## **IMD Drive Update operating system ( OS )**

## **1. Necessary equipment:**

Computer with native serial Port or an USB to Serial adapter certified by Serad. Communication cable CIMDP. Corresponding iDPL software to OS version that you want.

## **Update OS will erase all parameters and task saved in the drive. Consider to save parameters and project before continued.**

## **2. Update OS**

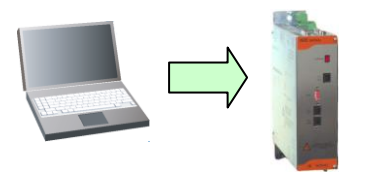

- o Connect the drive to the PC with the CIMDP cable.
- o Launch the iDPL software with the **Start** menu.
- In the welcome window, select **Abort**
- Go to **Options \Com PC** and check the good setting of serial communication port.
- Go to **Options \ Accessibility\ Advanced parameters**
- Go to **Options \ Load OS**

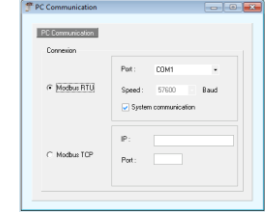

- In the pop-up windows click on **Oui**
- The loading process begins

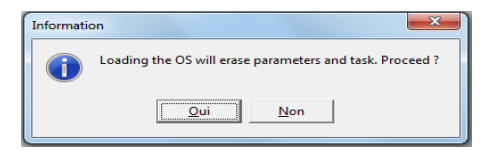

- At the completion of the loading, click on **OK**
- Click again on **OK**

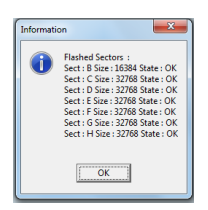